### CUDA BASICS

Matt Heavner -- mheavner@buffalo.edu 10/21/2010

# Why CUDA?

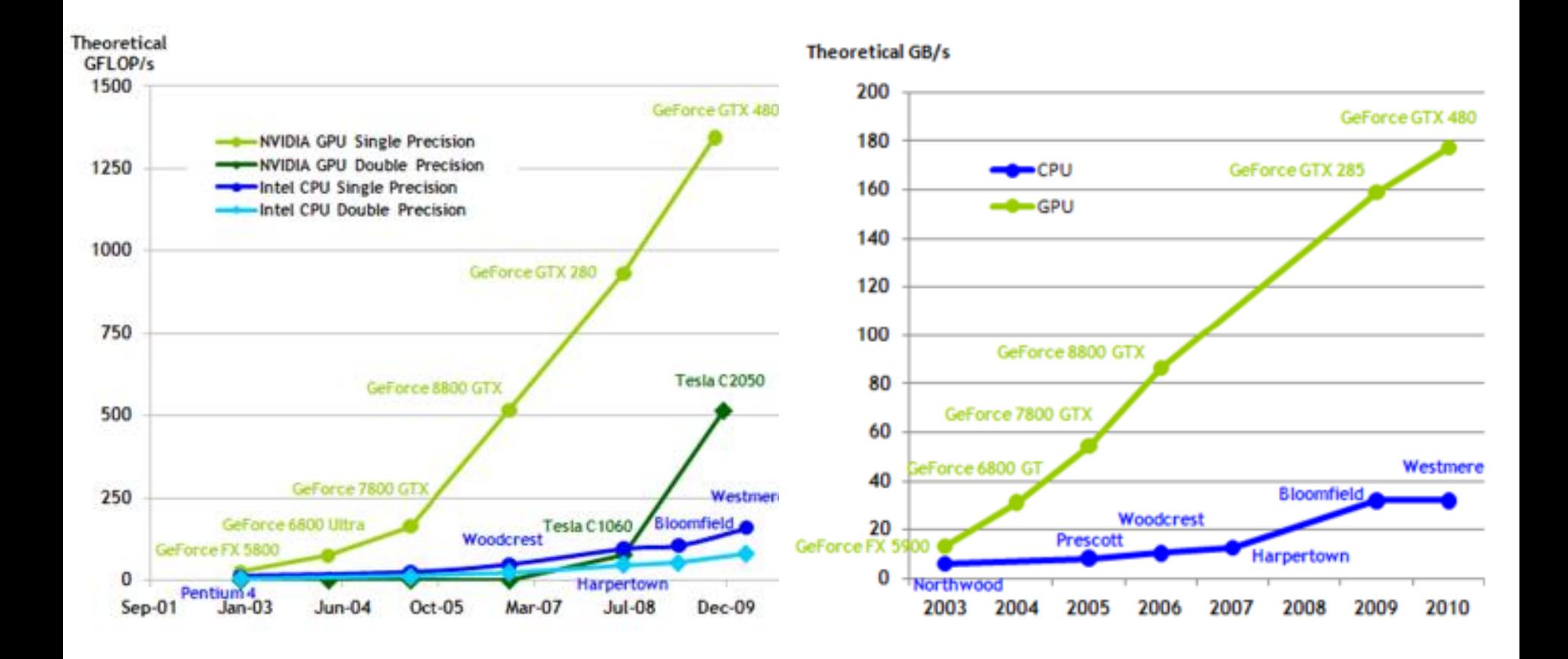

#### Image From: http://developer.download.nvidia.com/compute/cuda/3\_1/toolkit/docs/NVIDIA\_CUDA\_C\_ProgrammingGuide\_3.1.pdf

### CUDA: Where does it fit into a problem?

- A "SIMD" architecture
- $\Box$  Works well when a similar operation is applied to a large dataset
	- Can also branch off, though, so not strictly SIMD
	- Actually "SIMT"
- □ Provides a small amount of additional syntax to C or C++ which allows parallel "kernels" to be run on the device

## CUDA Physical Architecture

- **□ Build around Streaming** Multiprocessors (SMs)
- $\Box$  Each SM has 8 processing cores
- $\Box$  Each thread mapped to one SM
- □ Threads managed in groups of 32 – warps (basically, a SIMD group)
- □ Warp elements free to branch, though device will then serialize

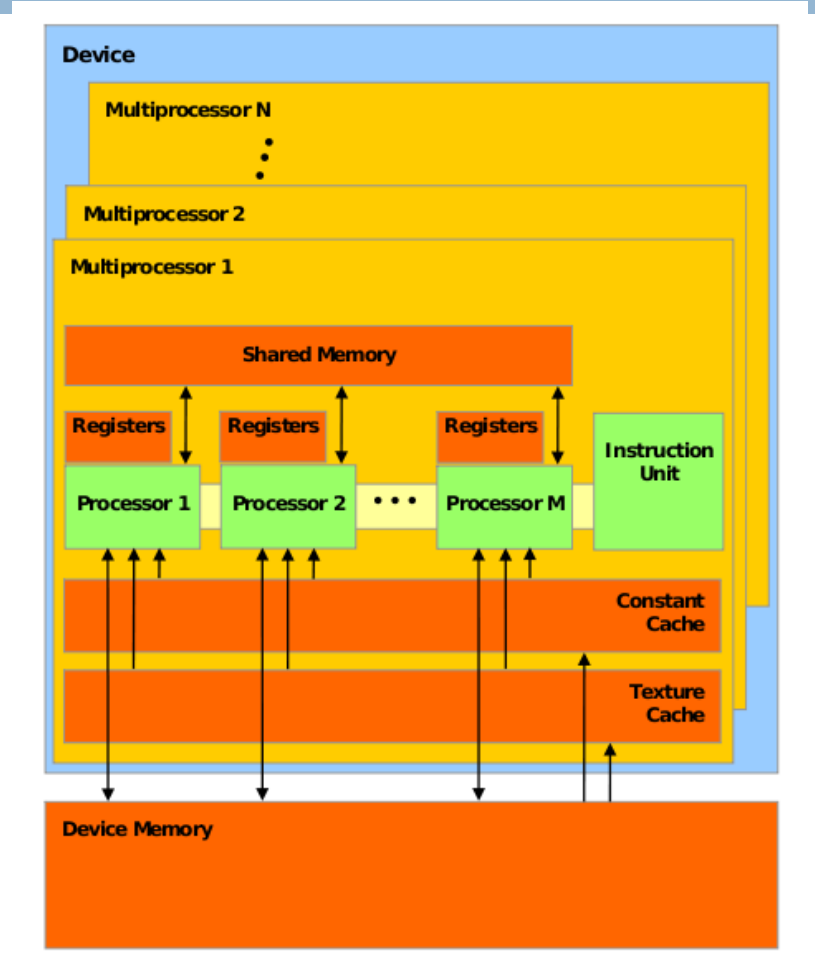

A set of SIMT multiprocessors with on-chip shared memory.

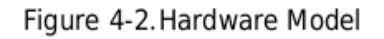

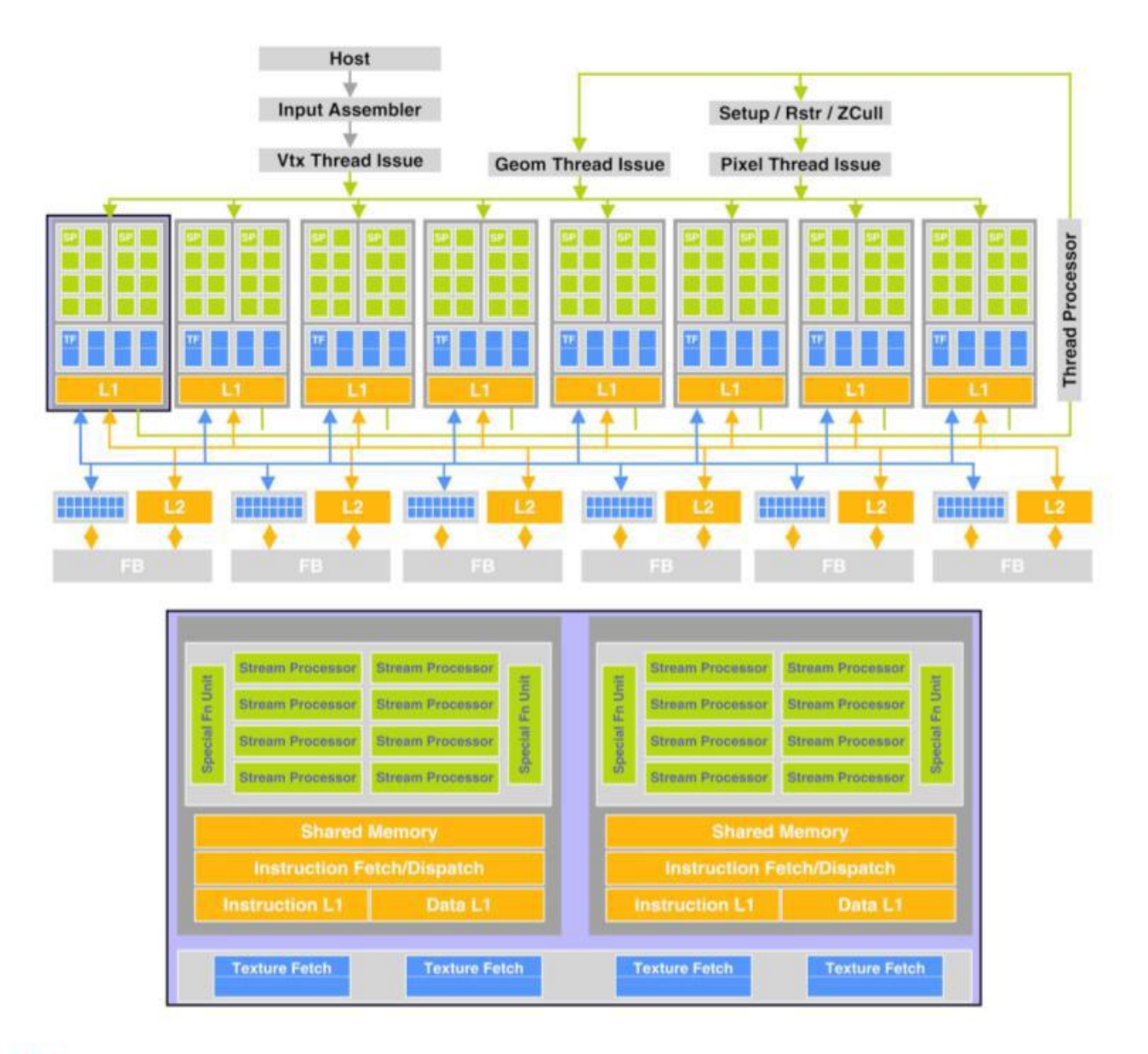

Fig. 1. Today, both AMD and NVIDIA build architectures with unified, massively parallel programmable units at their cores. (a) The NVIDIA GeForce 8800 GTX (top) features 16 streaming multiprocessors of 8 thread (stream) processors each. One pair of streaming multiprocessors is shown below; each contains shared instruction and data caches, control logic, a 16 kB shared memory, eight stream processors, and two special function units. (Diagram courtesy of NVIDIA.)

## Magic Compute Capability

- $\Box$  13 nodes
- □ 4 Tesla S1070 Units / Node
- □ 240 Streaming Processors / S1070
- $\Box \rightarrow 12,480$  total CUDA cores

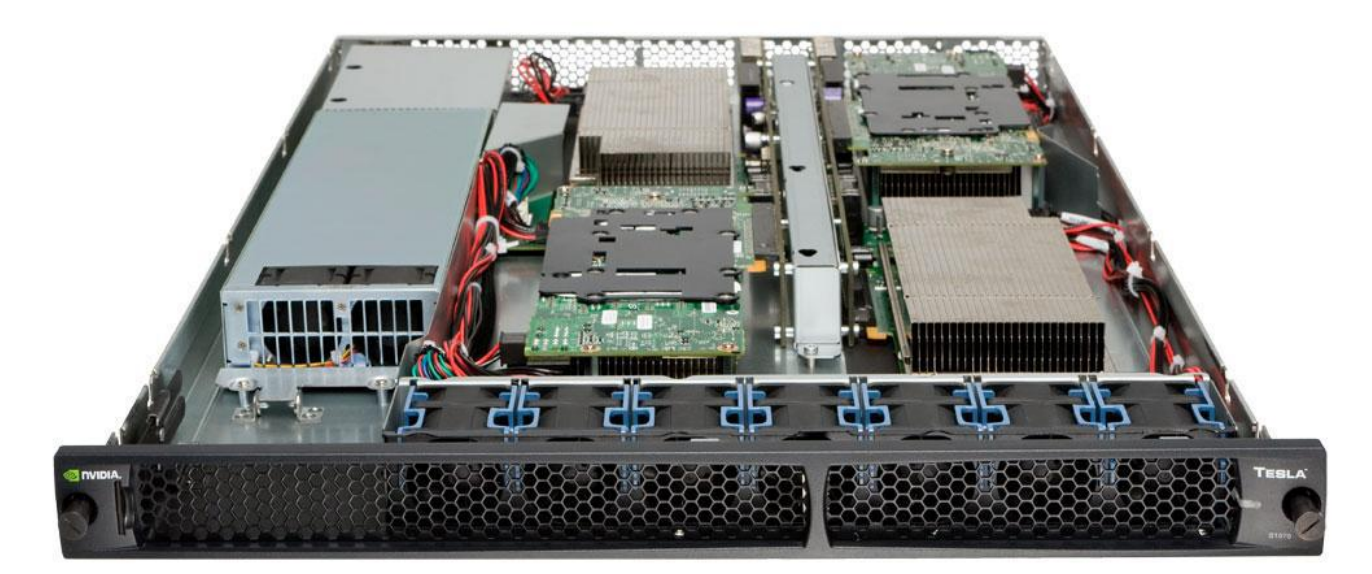

Image From: http://www.tomshw.it/files/2009/12/immagini/23228/tesla-s1070\_t.jpg

## CUDA Compute Capability

- □ CUDA products are divided into compute capabilities 1.0, 1.1, 1.2, 1.3, 2.0
- $\Box$  The architecture present on magic has compute capability 1.3
	- 1.2/1.3 adds floating point support
	- $\blacksquare$  Max active warps / multiprocessor = 32
	- $\blacksquare$  Max active threads / multiprocessor = 1024 **D** Most flexibility

## CUDA Kernels

- □ A kernel is the piece of code executed on the CUDA device by a single CUDA thread
- $\Box$  Each kernel is run in a thread
- Threads are grouped into warps of 32 threads. Warps are grouped into thread blocks. Thread blocks are grouped into grids.
- □ Blocks and grids may be 1d, 2d or 3d
- $\Box$  Each kernel has access to certain variables that define its position – gridDim, blockIdx, blockDim, threadIdx. Useful for indexing datasets
- $\Box$  While host code may be C++, kernel must be in C along with CUDA syntax extensions

## CUDA Logical Architecture

□ Threads are grouped into thread blocks. Thread blocks are grouped into grids.

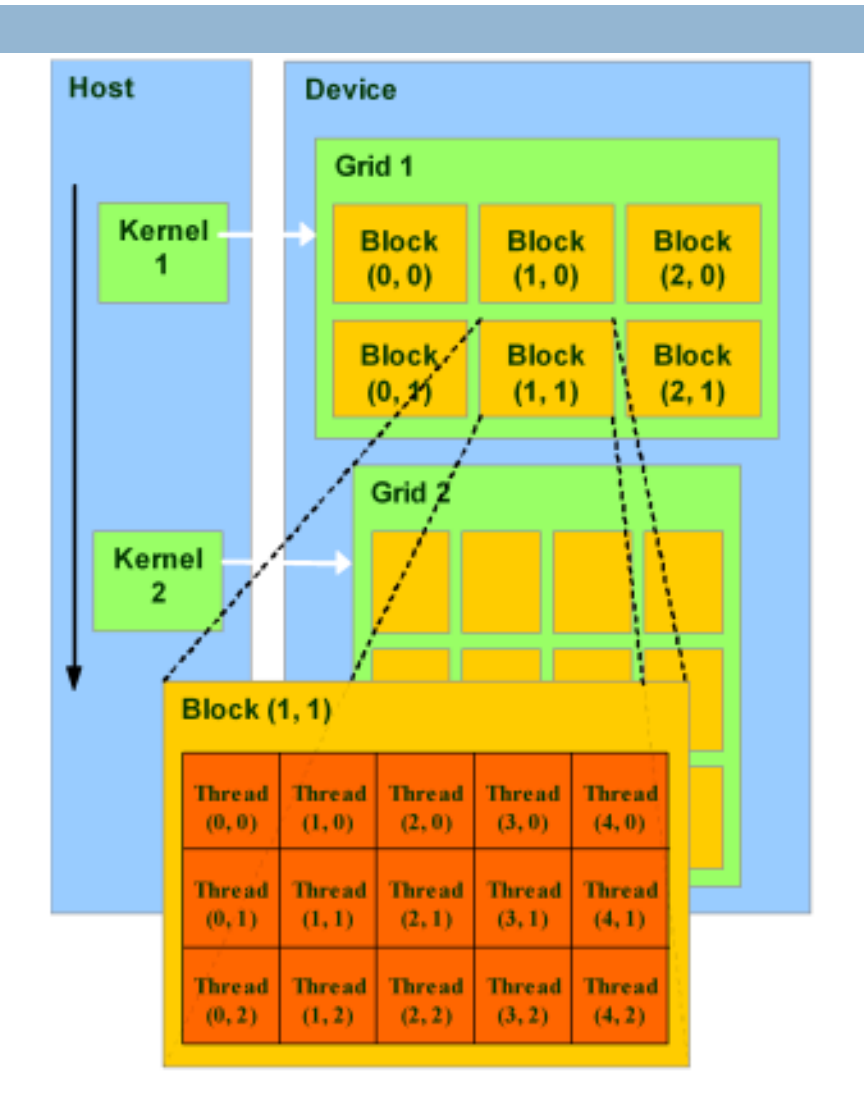

## CUDA Logical Architecture

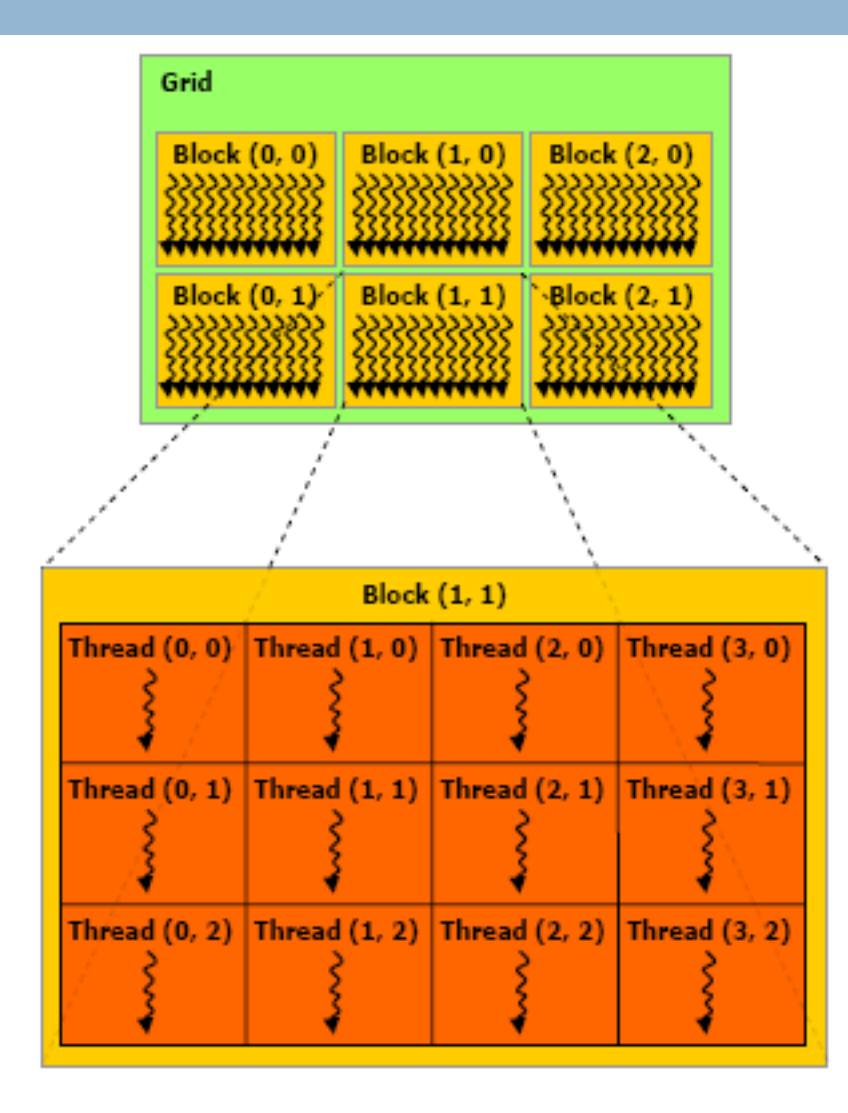

### **CUDA Logical Architecture Scalability**

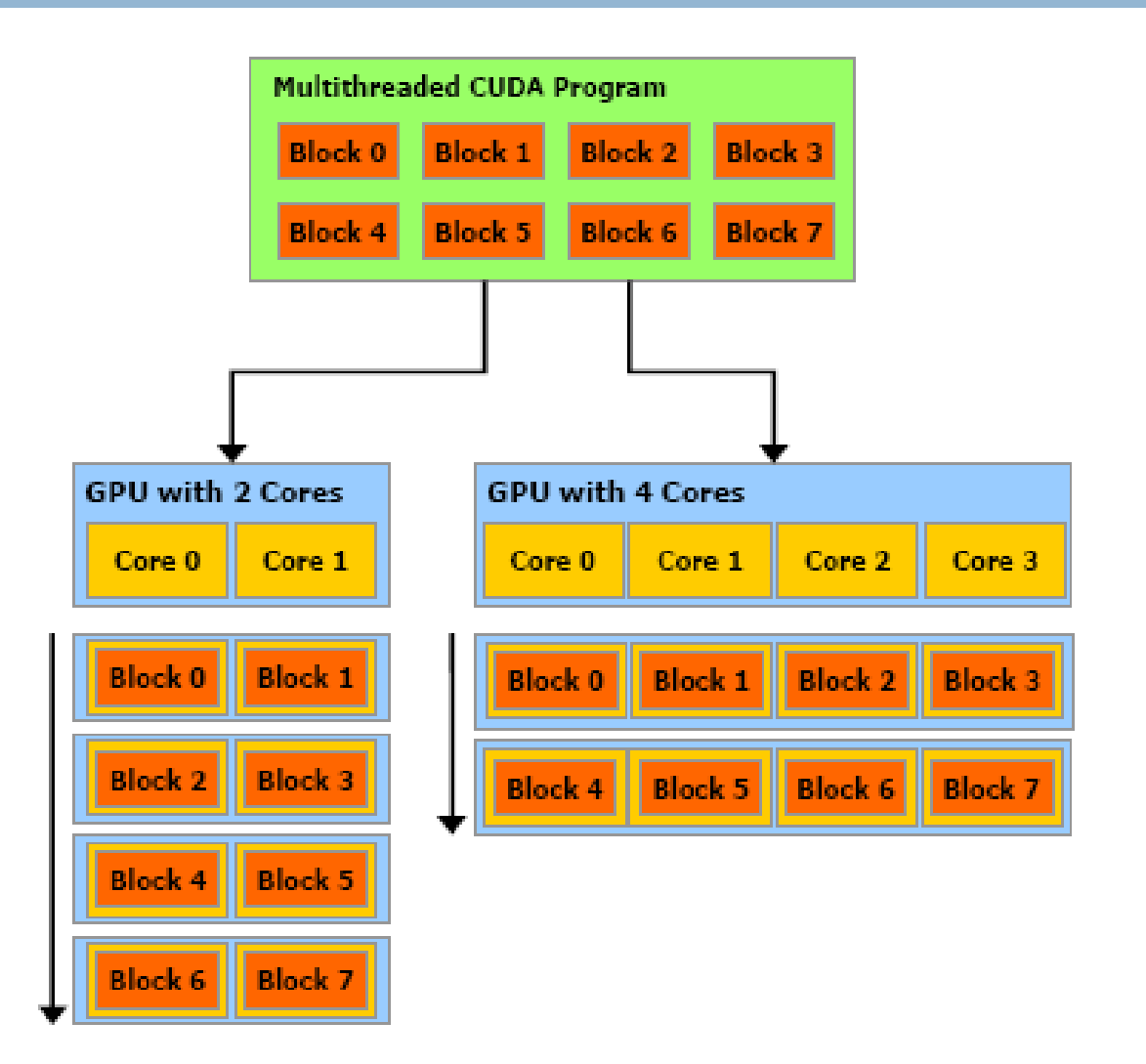

Image From: http://developer.download.nvidia.com/compute/cuda/3\_1/toolkit/docs/NVIDIA\_CUDA\_C\_ProgrammingGuide\_3.1.pdf

## Kernel Call Syntax

- $\Box$  Kernels are called with the  $\ll\ll\ll\ll\ll$  syntax
- **□** Specifies certain kernel parameters
- $\square$  <<< $\bigcirc$ Dg, Db, Ns, S>>>
- Where:
	- $\Box$  Dg = dimensions of the grid (type dim3)
	- $\blacksquare$  Db = dimensions of the block (type dim3)
	- $\blacksquare$  Ns = number of bytes shared memory dynamically allocated / block (type size\_t). 0 default
	- $\blacksquare$  S = associated cudaStream t. 0 default

## CUDA Function Type Qualifiers

- **□ Kernels are defined as \_\_global \_\_. This** specifies that the function runs on the device and is callable from the host only
- $\Box$  device and host are other available qualifers
	- $\blacksquare$  device \_\_ executed on device, callable only from device
	- **<u>n</u>** host \_\_\_- default if not specified. Executed on host, callable from host only.

## Example CUDA Kernel

- $\Box$  Example syntax:
	- **E** Kernel definition:
	- \_\_global\_\_ void kernel(int\* dOut, int a, int b)  $\{$  $dOut[blockDim.x*threadIdx.y + threadIdx.x] = a+b;$ } **E** Kernel call:
		- kernel<<<1,dim3(2,2)>>>(arr,1,2);

# CUDA Memory Types

- □ Access to device memory (slowest, not cached), shared memory (faster) and thread registers (fastest)
- □ Only device memory is directly-accessible from the host
	- A typical approach is to copy a large dataset to device memory. From there it can be brought into faster shared memory and processed
	- 4 cycles for a shared memory access
	- 400-600 cycles required for device memory access

## CUDA Memory Types

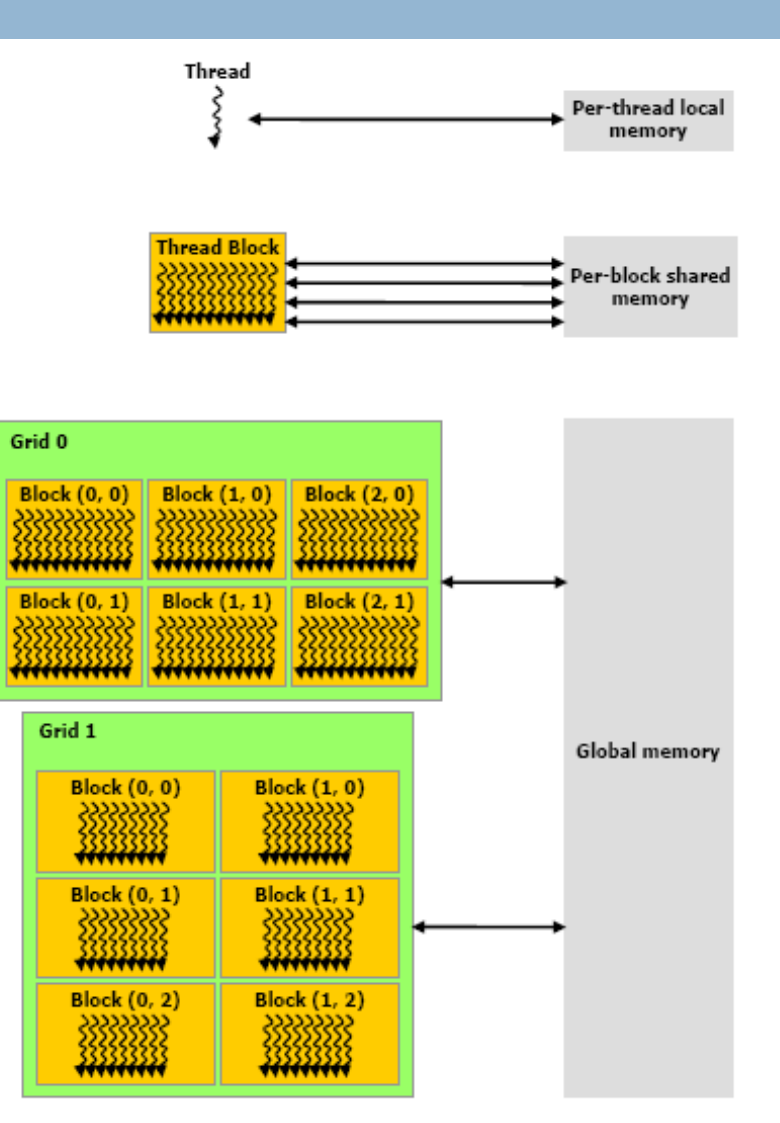

Image From: http://developer.download.nvidia.com/compute/cuda/2\_3/toolkit/docs/NVIDIA\_CUDA\_Programming\_Guide\_2.3.pdf

## Memory Access Coalescing

- $\Box$  Coalescing = grouping parallel memory operations into one call
- $\Box$  Compute capability 1.2+ is the least-strict: allows for any type of memory access pattern to be grouped, as long as within a certain segment size
- $\Box$  Transaction coalesced when accessed memory lies in same segment size:
	- $\Box$  32 bytes if threads access 8-bit words
	- **□ 64 bytes if threads access 16-bit words**
	- 128 bytes if threads access 32-bit / 64-bit words

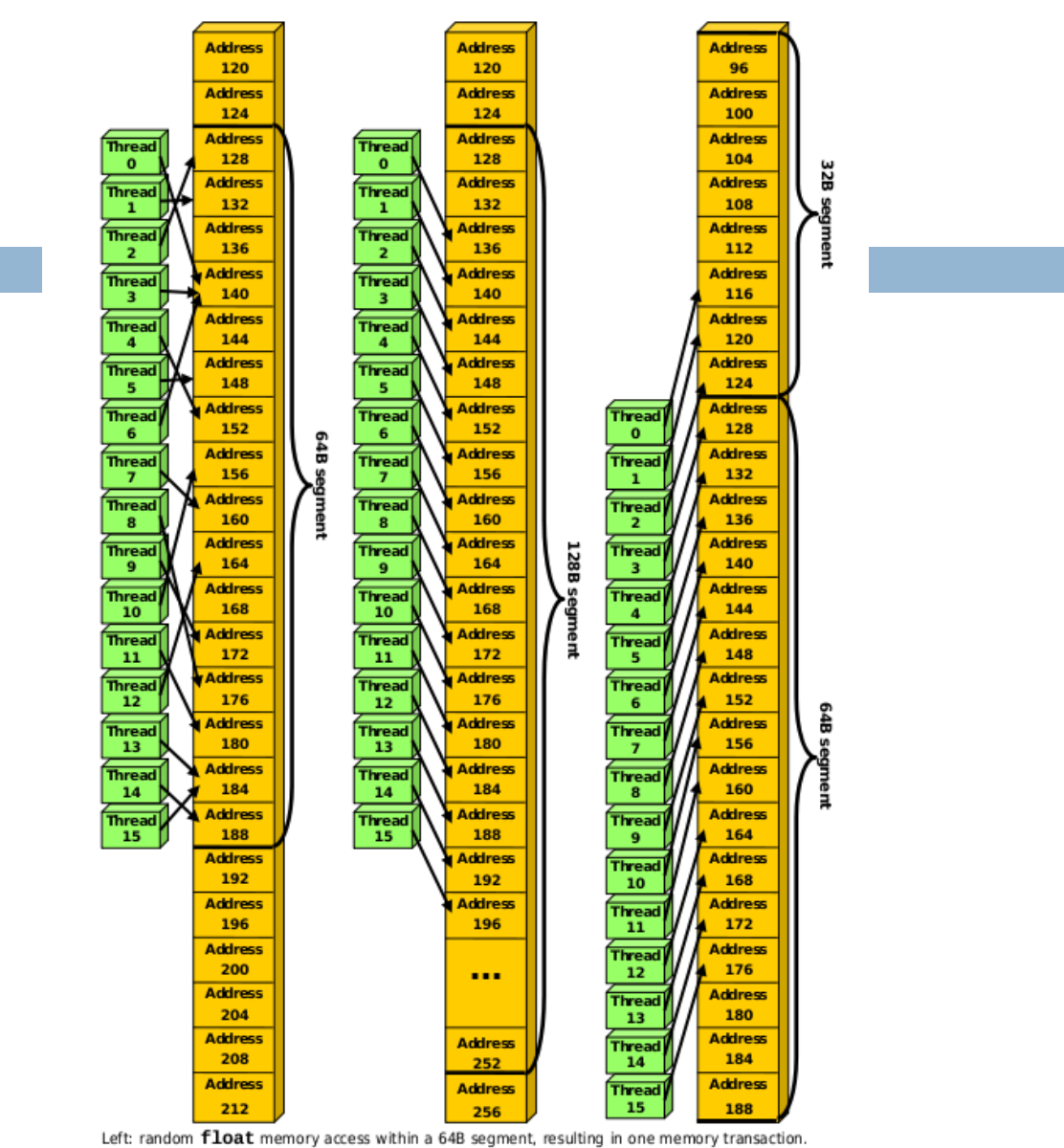

Center: misaligned float memory access, resulting in one transaction. Right: misaligned float memory access, resulting in two transactions.

Figure 5-4. Examples of Global Memory Access by Devices with Compute Capability 1.2 and Higher

### Syntax for Using CUDA Device **Memory**

- □ cudaError\_t cudaMalloc(void\*\* devPtr, size\_t size)
	- Allocates size\_t bytes of device memory pointed to by devPtr
	- **Returns cudaSuccess for no error**
- □ cudaError\_t cudaMemcpy(void\* dst, const void\* src, size\_t count, enum cudaMemcpyKind kind)
	- $\blacksquare$  Dst = destination memory address
	- $\blacksquare$  Src = source memory address
	- $\Box$  Count = # bytes to copy
	- $\blacksquare$  Kind = type of transfer
		- cudaMemcpyHostToHost
		- **CudaMemcpyHostToDevice**
		- cudaMemcpyDeviceToHost
		- cudaMemcpyDeviceToDevice

### Syntax for CUDA Device Memory Cont.

### □ cudaError\_t cudaFree(void\* devPtr)

**Extra** Frees memory allocated with cudaMalloc ■ Analogous to malloc/free in C

## CUDA Shared Memory

- $\Box$  The shared qualifier declares a variable that:
	- Resides in shared memory of a thread block
	- **<u>E</u>** Has lifetime of the block
	- $\blacksquare$  Is only accessible from all threads in the block
- Ex:
	- Declared with "extern \_\_shared\_\_"
		- **Size specified dynamically in kernel call (Ns option)**
		- Example: extern \_\_shared\_\_ float sArray[];
	- **<u>n</u>** All shared memory uses the same beginning offset
		- **Means that "multiple shared arrays" are simulated with a** single contiguous array + offsets

## Some Extra CUDA Syntax

- $\Box$  #include <cuda\_runtime.h>
- **□ cudaSetDevice must be called before** executing kernels
- $\Box$  When finished with the device, cudaThreadFinalize should be called

# Compiling CUDA Code

- $\Box$  Done with the nvcc compiler
- **□ Nvcc invokes different tools at different stages**
- □ Workflow:
	- **□** Device code is separated from host code
	- **□** Device code compiled into binary (cubin object)
	- Host compiler (gcc/g++) is invoked on host code **The two are linked**

# Compiling CUDA Code Contd.

- $\Box$  On magic, the following flags are needed to compile CUDA code:
	- -I/usr/local/cuda/include
	- -L/usr/local/cuda/lib
	- **□**-lcudart
- $\Box$  A full Makefile will be shown in examples

## More Info About CUDA

- □ Lib, include, bin directories for CUDA are located at /usr/local/cuda on magic
- □ Magic is running CUDA 2.3
- □ CUDA 2.3 documentation / examples:
	- [http://developer.nvidia.com/object/cuda\\_2\\_3\\_dow](http://developer.nvidia.com/object/cuda_2_3_downloads.html) [nloads.html](http://developer.nvidia.com/object/cuda_2_3_downloads.html)
- $\Box$  Especially check out the programming guide: [http://developer.download.nvidia.com/compute/cu](http://developer.download.nvidia.com/compute/cuda/2_3/toolkit/docs/NVIDIA_CUDA_Programming_Guide_2.3.pdf) [da/2\\_3/toolkit/docs/NVIDIA\\_CUDA\\_Programming](http://developer.download.nvidia.com/compute/cuda/2_3/toolkit/docs/NVIDIA_CUDA_Programming_Guide_2.3.pdf) [\\_Guide\\_2.3.pdf](http://developer.download.nvidia.com/compute/cuda/2_3/toolkit/docs/NVIDIA_CUDA_Programming_Guide_2.3.pdf)

## Submitting a CUDA Job on Magic

- **□** Use queueing system
- $\Box$  Create batch script and submit with qsub command
- □ Example:

```
#
#PBS -N tspgenetic
#PBS -l walltime=03:00:00
#PBS -l nodes=ci-xeon-2+ci-xeon-3+ci-xeon-4+ci-xeon-5:ppn=1
#PBS -j oe
#
cd $PBS_O_WORKDIR
mpirun -mca btl ^openib,udapl -np 4 -machinefile machinefile
  ./tspgenetic
```
 *Note – past issues with 'ppn' specification line on magic, have had to explicitly declare nodes used in script (with above bolded lines) to request one instance per node*

### EXAMPLE: "ADVANCED HELLO WORLD" (USING CUDA, OPENMP, MPI)

## Arbitrary Kernel Example

#### // kernel.cu

// // An arbitrary kernel #ifndef \_BURN\_KERNEL\_H\_ #define \_BURN\_KERNEL\_H\_

```
extern "C"
```

```
{
 __extern__ float shared[];
 __global__ void kernel()
 {
   float a = 3.0 * 5.0;
   float b = (a * 50) / 4;
   int pos = threadIdx.y*blockDim.x+threadIdx.x;
   shared[pos] = b;
 }
}
```
#endif

### Example with OpenMPI, OpenMP, CUDA

// A simple "hello world" using CUDA, OpenMP, OpenMPI

// Matt Heavner

using namespace std;

#include <stdio.h>

**#include <cuda\_runtime.h>**

#include <stdlib.h>

#include <omp.h>

#include <mpi.h>

**#include "kernel.cu"**

char processor\_name[MPI\_MAX\_PROCESSOR\_NAME]; bool initDevice();

**extern "C" void kernel();**

bool initDevice()

```
{
```
printf("Init device %d on %s\n",omp\_get\_thread\_num(),processor\_name); return (**cudaSetDevice(omp\_get\_thread\_num())** == **cudaSuccess**);

```
int main(int argc, char* argv[])
{
 int numprocs,namelen,rank,devCount;
 int val = 0:
 MPI Status stat;
```
// Initialize MPI MPI\_Init(&argc,&argv); MPI\_Comm\_size(MPI\_COMM\_WORLD, &numprocs); MPI\_Comm\_rank(MPI\_COMM\_WORLD, &rank); MPI\_Get\_processor\_name(processor\_name, &namelen); printf("Hello from %d on %s out of %d\n",(rank+1),processor\_name,numprocs);

if (**cudaGetDeviceCount**(&devCount) != cudaSuccess) { printf("Device error on %s\n!",processor\_name); MPI\_Finalize(); return 1; } // Test MPI message passing if (rank  $== 0$ ){  $val= 3$ : for (inti=0;  $i$ <numprocs;  $i$ ++) MPI\_Send(&val,1,MPI\_INT,i,0,MPI\_COMM\_WORLD); } MPI\_Recv(&val,1,MPI\_INT,0,0,MPI\_COMM\_WORLD,&stat );

}

### Example with OpenMPI, OpenMP, CUDA cont.

if  $(val== 3)$ 

```
cout<< rank << " properly received via MPI!" << endl;
```
else

}

cout<< rank << " had an error receiving over MPI!" << endl;

// Run one OpenMP thread per device per MPI node

#### **#pragma omp parallel num\_threads(devCount)**

```
if (initDevice()) {
```
// Block and grid dimensions

```
dim3 dimBlock(12,12);
```

```
kernel<<<1,dimBlock,dimBlock.x*dimBlock.y*sizeof(float)>>>();
```

```
cudaThreadExit();
```

```
}
else
 {
   printf("Device error on %s\n",processor_name);
 }
 MPI_Finalize();
 return 0;
```
## Example Makefile

CC=/usr/local/cuda/bin/nvcc

CFLAGS= -I/usr/lib64/openmpi/1.2.7-gcc/include -I/usr/local/cuda/include - Xcompiler –fopenmp LDFLAGS= -L/usr/lib64/openmpi/1.2.7-gcc/lib -L/usr/local/cuda/lib LIB= -lgomp -lcudart –lmpi SOURCES= helloworld.cu

EXECNAME= hello

all:

\$(CC) -Xptxas -v --gpu-architecture sm\_13 -o \$(EXECNAME) \$(SOURCES) \$(LIB) \$(LDFLAGS) \$(CFLAGS)

clean:

rm \*.o \*.linkinfo

### PAST PROJECT 1: TRAVELING SALESMAN

# Genetic Algorithm, Brief Details

- □ Seek to perform some optimization
- □ Propose set of candidate solutions
- **□ Evaluate "fitness" of each solution**
- $\Box$  Create a new population of candidates that recombines previous candidates
	- Recombination probabilities weighted by fitness
	- Throw in some randomness
	- "Breeding"

**□ Repeat until termination criteria met** 

### Traveling Salesman Problem, Brief

- $\Box$  Given a set of cities, each with a specified coordinate.
- $\Box$  Find a route that visits all cities with the smallest total distance

# Mapping to Traveling Salesman

- $\Box$  Given an array of pairs representing city locations
- $\Box$  Candidate = permutation of array indices

**1 6 3 8 4 7 9 2 5 0**

 $\Box$  Fitness = 1/(distance of path)

 $\Box$  We seek to maximize fitness  $\rightarrow$  minimize distance

## Levels of Parallelism

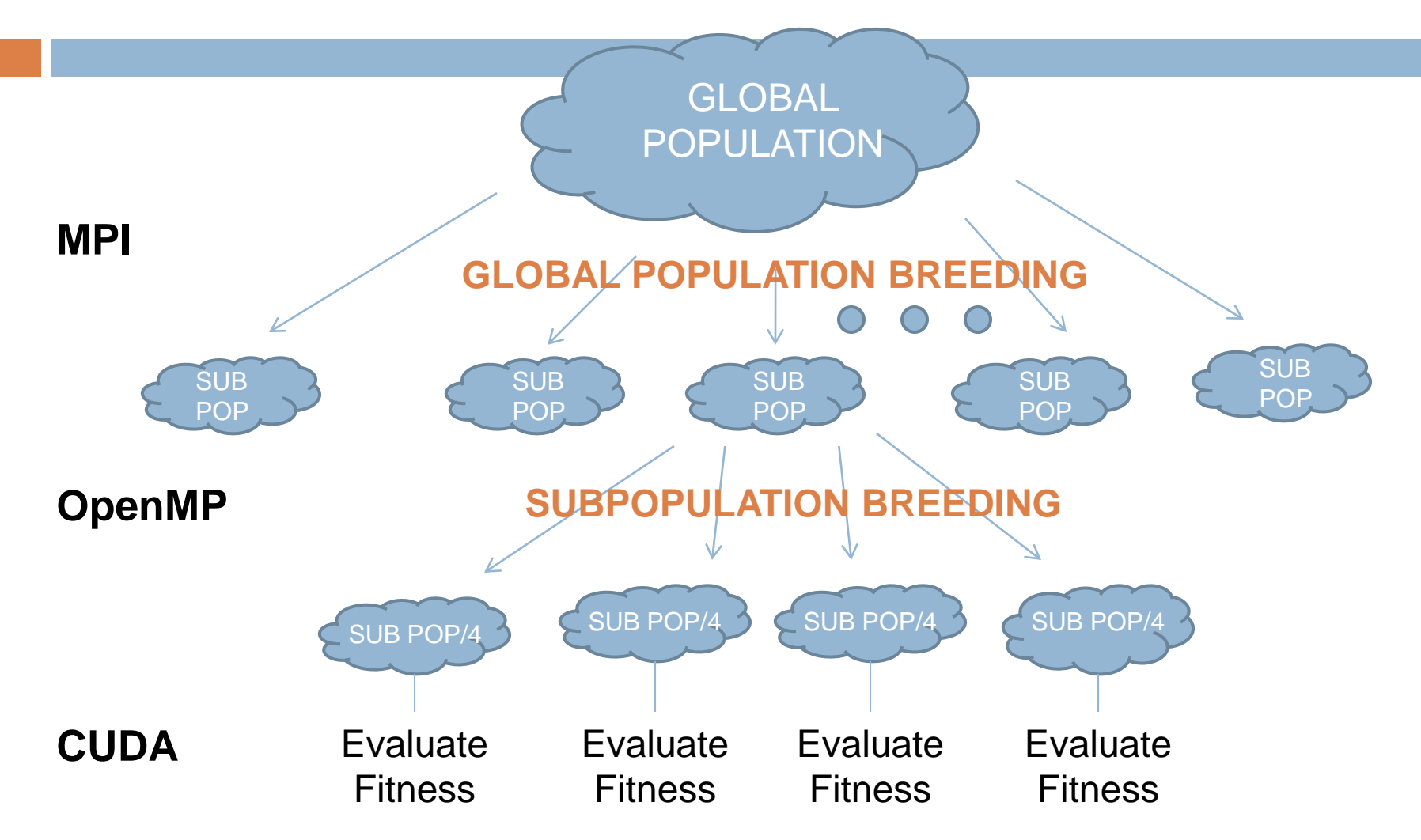

## Sample Code -- Kernel

```
__global__ void kernel(int* pop, double* fit)
```
{

```
extern __shared__ int sh_pop[];
double d = 0;
int pos = blockIdx.x*blockDim.x+threadIdx.x;
int t\mathsf{Id} \mathsf{x} = \mathsf{thread} \mathsf{Id} \mathsf{x}.
```
// Pull this thread's population member into shared memory for fast access for (int  $i=0$ ;  $i<$ NUM\_CITIES;  $i++$ )

```
sh_pop[tIdx*NUM_CITIES+i] = pop[pos*NUM_CITIES+i];
pos = tIdx*NUM_CITIES;
```
## Sample Code -- Kernel

}

```
// Sum distances corresponding to each sequential city pair
   double prevLocX = citylocs[sh_pop[pos]][0];
   double prevLocY = citylocs[sh_pop[pos]][1];
   for (int i=1; i<NUM_CITIES; i++)
   \{pos = tIdx*NUM_CITIES+i;
     d = d + dist(prevLocX,prevLocY,citylocs[sh_pop[pos]][0],citylocs[sh_pop[pos]][1]);
     prevLocX = citylocs[sh_pop[pos]][0];
     prevLocY = citylocs[sh_pop[pos]][1];
   }
   // Also need distance from last location to first
   pos = tldx^*NUM CITIES;
   d = d + dist(prevLocX,prevLocY,citylocs[sh_pop[pos]][0],citylocs[sh_pop[pos]][1]);
   fit[blockIdx.x*blockDim.x+threadIdx.x] = d;
```
## Sample Code

### $\Box$  That's it for the kernel □ Called with:

kernel<<<dim3(gridSize),dim3(blockSize),**blockSize\*NUM\_CITIES\*sizeof(int)**>>>(cudapop\_dev,cudafit\_dev);

- **□ Much more code that was run on the host to** do "breeding" and send new candidates to the devices
- □ OpenMP code for "subpopulations", MPI for global population

### Results – 50 Cities

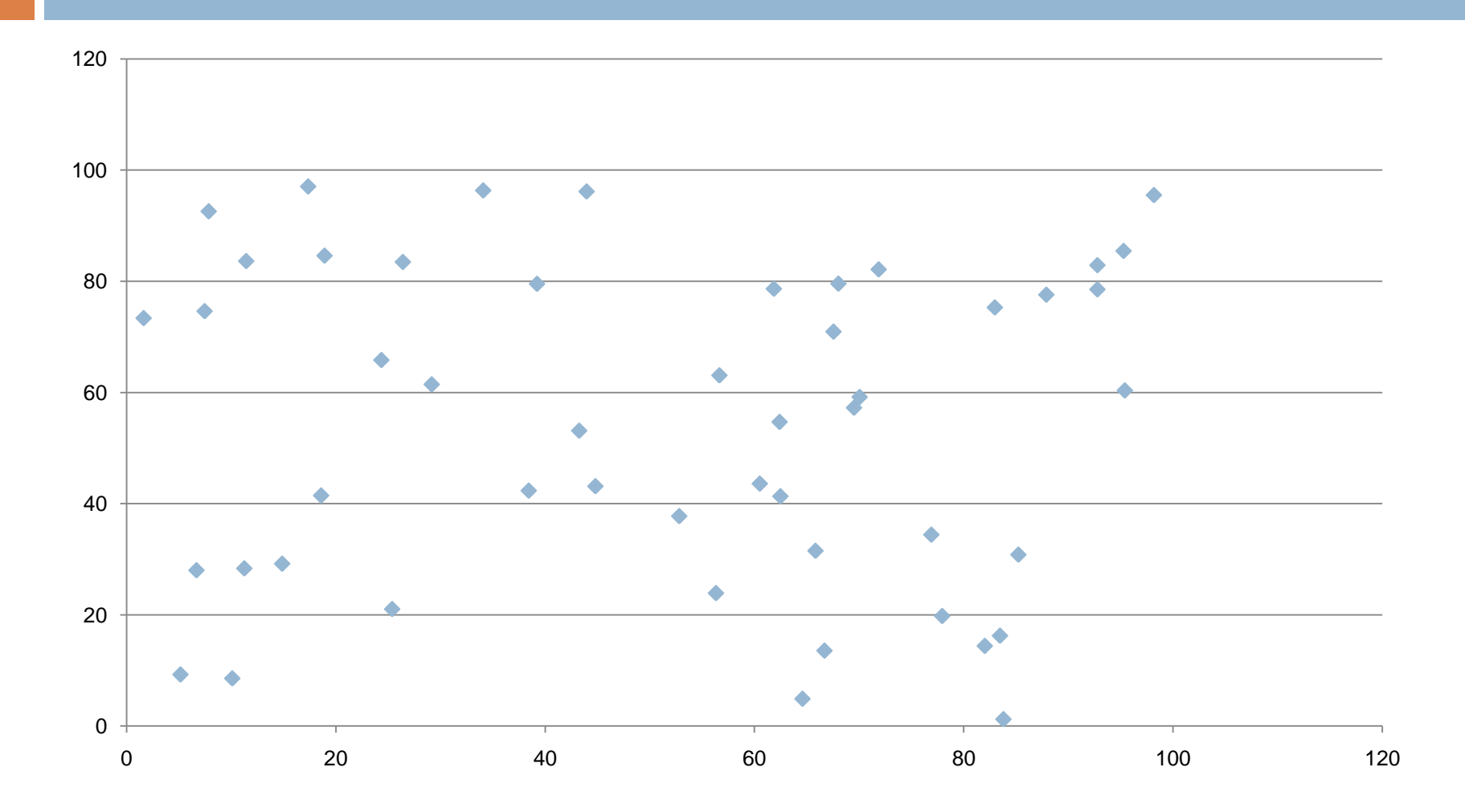

### Results – 50 Cities

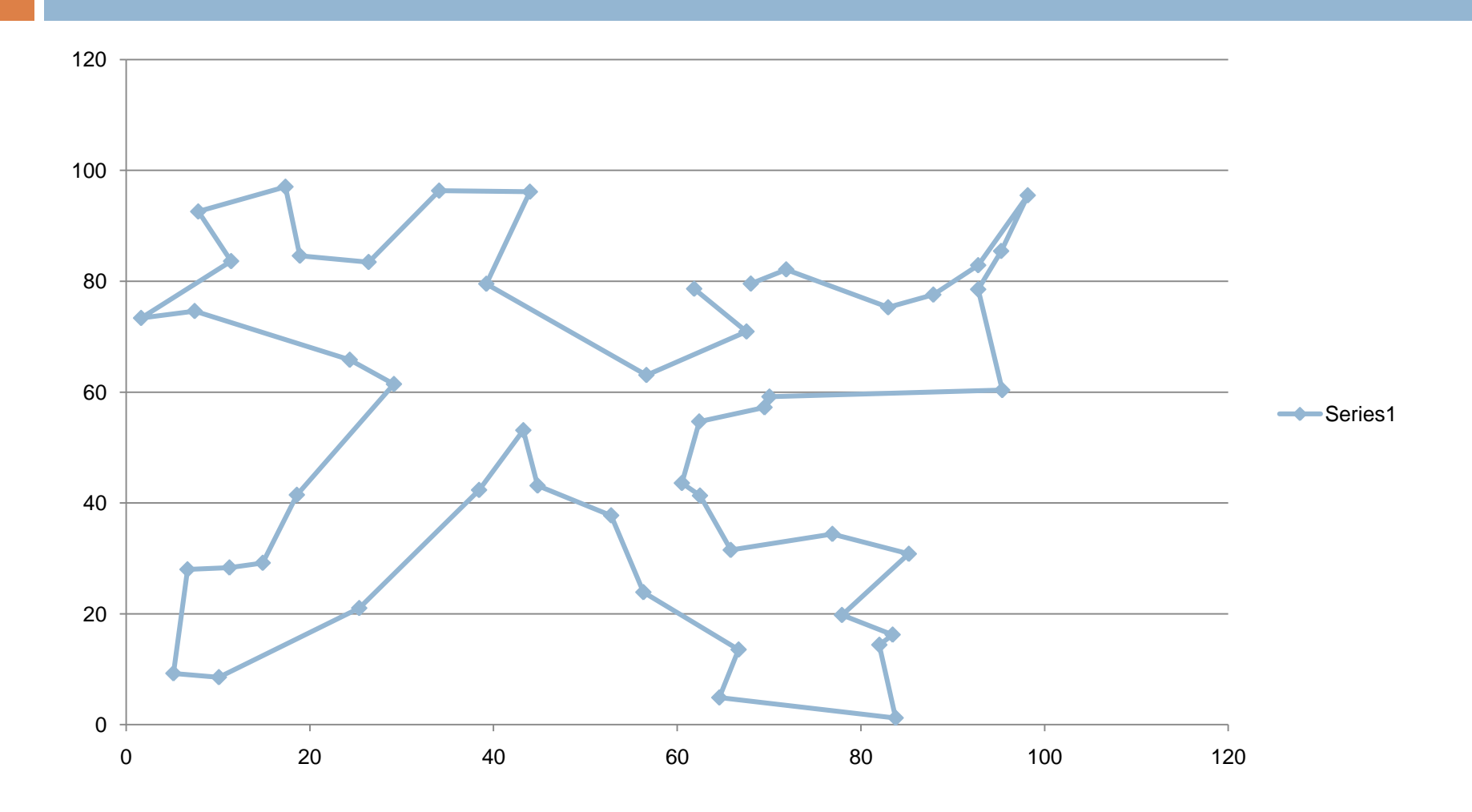

## More Information

### Available at:

http://www.cse.buffalo.edu/faculty/miller/Courses/CSE710/710mheavnerTSP.pdf

# PAST PROJECT 2: PAGE RANK LEARNING

## Dataset / Problem

- **□ Yahoo's Learning to Rank dataset**
- **□ Each element in dataset is an online search** query
- □ 700 features in each query, mapped to a corresponding relevance label in {0,1,2,3,4}.
- $\Box$  Seek to find mapping from these features to one of the five labels

## Sample Data

1 29922 0 0 0 0 0 0 0 0.90099 0 0 0 0.064688 0.94562 0 0 0 0.047949 0 0 0 0.30267 0 0 0 0.88089 0 0.029732 0 0 0.88748 0 0 0 0.77289 0 0.75339 0.94682 0.81146 0 0 0 0 0.22927 0 0 0 0 0 0 0 0 0 0 0 0.45297 0 0.82108 0 0 0 0.55283 0 0.74035 0 0 0.74935 0 0 0.88136 0.19638 0 0.98686 0 0 0 0 0 0 0 0 0.28036 0 0 0 0 0 0 0 0 0.22562 0.6088 0 0 0.89646 0 0 0 0.31419 0 0 0 0 0 0 0 0 0 0.76297 0.043092 0 0 0 0.71173 0 0 0 0 0 0.28548 0.53171 0 0 0.74783 0 0 0.5439 0.12013 0 0.048097 0 0 0 0 0 0.57695 0 0 0 0 0.89993 0 0 0 0 0 0.34738 0.41309 0 0.28643 0.26978 0.46102 0 0.48066 0.15745 0 0 0 0 0.13779 0 0 0.46417 0 0.57185 0 0 0 0 0 0 0 0.31814 0.97009 0 0 0 0.048097 0.50225 0.31448 0 0 0 0 0 0 0 0.68175 0 0 0 0 0 0 0 0 0 0 0 0 0.67459 0 0.76854 0 0 0 0 0 0 0 0 0 0.83823 0.98945 0.76694 0.71685 0.82348 0 0.72309 0 0.86758 0 0 0 0 0 0 0 0 0 0 0 0 0 0 0.31394 0 0.54671 0 0 0 0.77402 0.8195 0.77251 0 0 0 0.11799 0.46083 0.96879 0 0 0.43185 0 0 0 0.45073 0 0 0.21316 0.5325 0 0 0 0 0.33699 0.17201 0.52083 0.4555 0 0 0 0 0 0 0 0.2626 0 0.043553 0 0 0 0 0 0 0.61591 0 0 0 0 0 0 0 0 0 0 0 0.36042 0 0 0.18101 0 0 0.99311 0.84558 0.90743 0 0 0.88089 0 0 0 0 0 0 0 0 0.5152 0 0 0 0 0 0 0 0.33049 0 0 0.89975 0.74933 0.51489 0 0.90367 0 0 0.52273 0 0.46249 0 0 0 0.7597 0 0 0 0.57348 0 0.93733 0.21332 0.95796 0.48687 0.71396 0 0 0 0 0.16026 0 0 0.55205 0.95921 0 0 0 0 0 0.46879 0 0 0 0.1358 0 0 0 0 0.88089 0.55649 0 0 0.69826 0.73644 0.60384 0.072052 0.28912 0.90743 0.18164 0.45376 0 0 0 0 0 0 0 0 0 0.47253 0 0 0.48734 0 0 0 0 0 0 0.67807 0.81338 0 0 0 0.14543 0 0 0 0.10021 0 0 0.14348 0 0.98478 0 0 0 0 0 0.75829 0 0 0 0 0 0 0.0036246 0 0 0 0.048097 0 0 0 0 0.21696 0 0 0.58714 0.031957 0 0 0 0.49986 0.47366 0 0 0 0 0 0 0.70278 0 0.23317 0.46082 0.04203 0.89393 0 0 0 0 0 0 0 0 0 0 0.46705 0 0.59362 0 0 0 0.82223 0.61462 0 0 0.59574 0 0.21868 0 0 0 0 0.19285 0.77139 0 0.77139 0 0 0 0 0.1735 0 0 0 0 0.56657 0.5241 0 0 0 0.95042 0.87328 0 0 0 0 0.22811 0.00040451 0 0 0 0.5702 0.51431 0 0 0 0 0 0 0 0 0 0 0 0.94138 0 0.07072 0.69319 0 0.42462 0 0.048097 0.25134 0.57705 0.54164 0 0.91876 0 0.096207 0 0 0 0 0 0 0 0 0.45603 0 0 0.88089 0.95921 0 0 0 0 0 0 0 0 0 0.048097 0 0 0 0.33907 0 0 0 0.94551 0.50495 0 0 0.61834 0 0 0.45001 0.93733 0 0 0 0 0 0 0 0 0.50112 0.1163 0 0 0.76446 0 0.20876 0 0 0.46071 0.46047 0.15788 0.048097 0 0 0 0.46147 0 0 0 0 0 0 0 0 0 0 0.5325 0 0 0 0 0.48908 0 0 0.8042 0.51356 0 0 0 0 0 0.030927 0.72248 0 0.86105 0.25782 0.048097 0 0 0 0 0 0 0.92832 0 0 0 0 0 0 0 0 0 0.79197 0 0 0 0 0 0.48794 0 0 0.89975 0 0 0 0.00040451 0 0.24588 0.74254 0 0 0 0 0 0 0 0 0 0 0 0.23083 0 0 0 0 0 0 0.5043 0 0 0.046567 0 0 0

## Approach

□ Applied genetic algorithm framework developed for TSP to learn a weighting function to map vector to label

$$
Label = \left[ \left( \sum_{i=1}^{700} w_i x_i \right) * \frac{1}{Z} \right], Z = normalization term
$$

- **□ So candidates in this problem were a 700-item** weight vector
- □ Fitness was percentage of queries correctly matched in training dataset

### Accuracy Results

**Accuracy vs. Iteration**

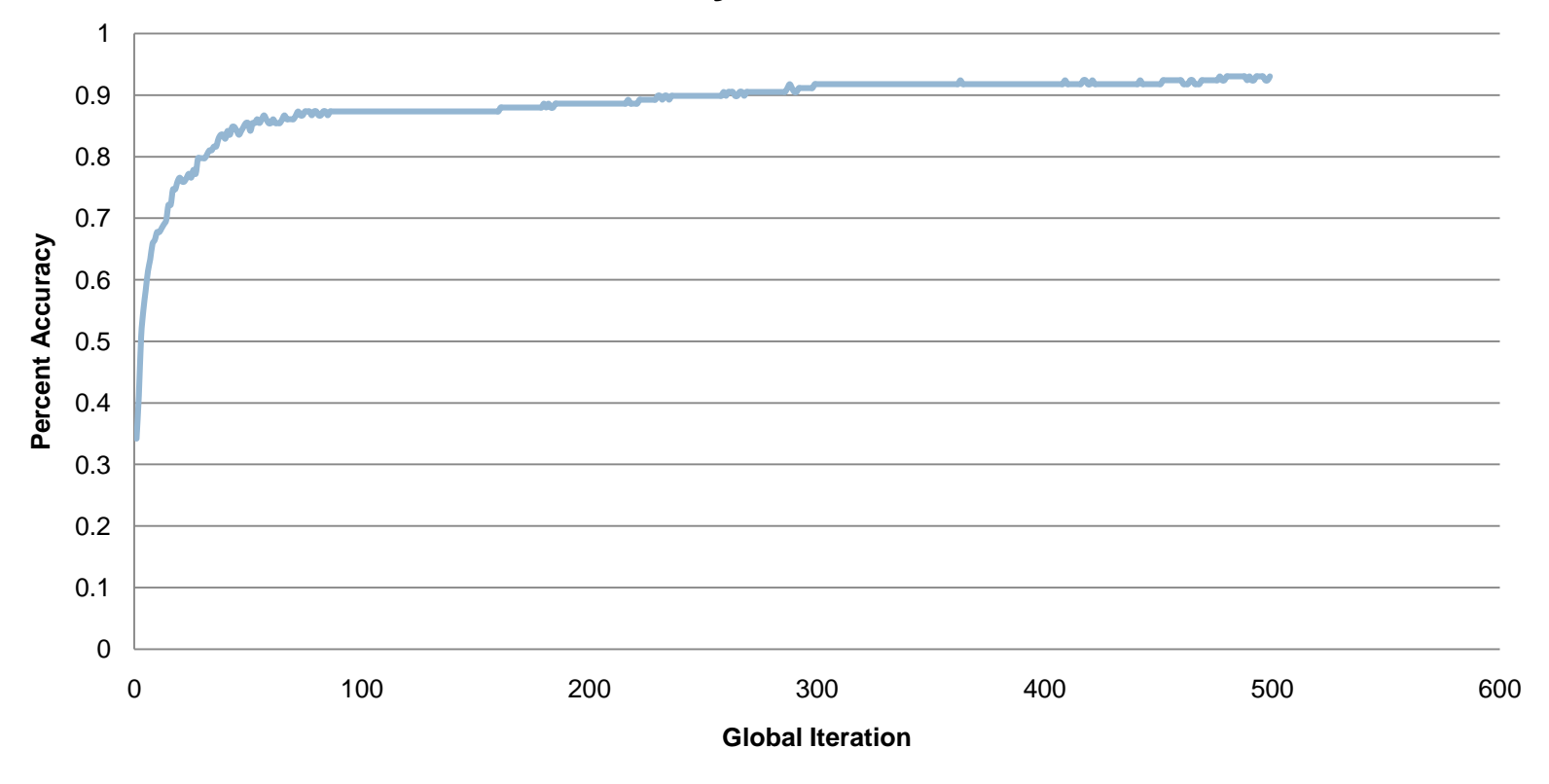

Simple linear function may have been too general to learn any better

## Questions?

- $\Box$  Examples were mostly for the GA framework I worked on, but CUDA is great for anything "data-parallel"
- $\Box$  But you'll learn the most by reading the programming guide and checking out CUDA SDK examples!
- CUDA 2.3 documentation / examples:
	- [http://developer.nvidia.com/object/cuda\\_2\\_3\\_downloads.ht](http://developer.nvidia.com/object/cuda_2_3_downloads.html) [ml](http://developer.nvidia.com/object/cuda_2_3_downloads.html)
- $\Box$  Especially check out the programming guide:
	- [http://developer.download.nvidia.com/compute/cuda/2\\_3/to](http://developer.download.nvidia.com/compute/cuda/2_3/toolkit/docs/NVIDIA_CUDA_Programming_Guide_2.3.pdf) [olkit/docs/NVIDIA\\_CUDA\\_Programming\\_Guide\\_2.3.pdf](http://developer.download.nvidia.com/compute/cuda/2_3/toolkit/docs/NVIDIA_CUDA_Programming_Guide_2.3.pdf)